## Zoom Participant Report

Note: This report is only available to the user who *scheduled* the Zoom meeting.

1. Login to **tamu.zoom.us** 

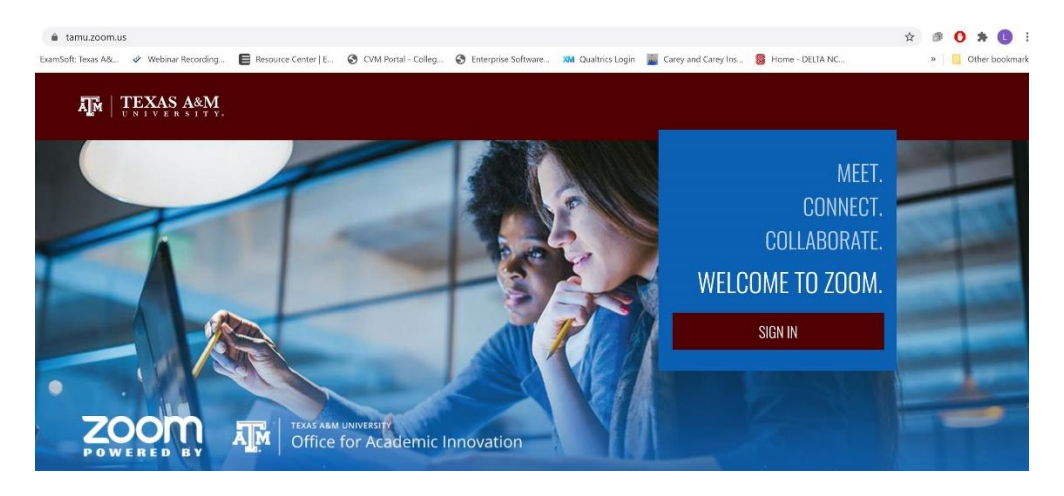

2. Go to the Reports Tab and select **Usage Reports**

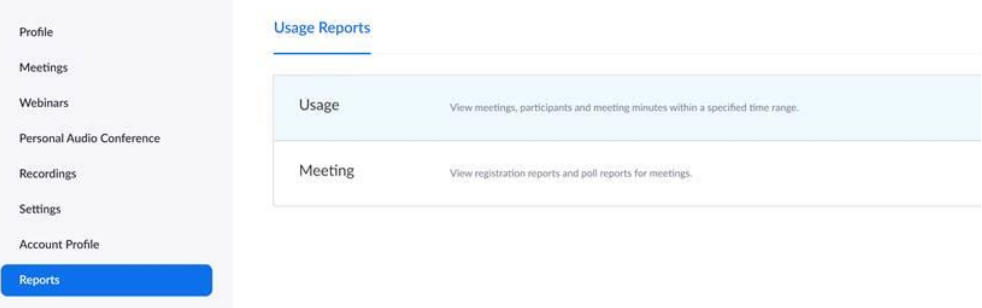

3. Select the Date Range. Then click on the blue number under the Participants column

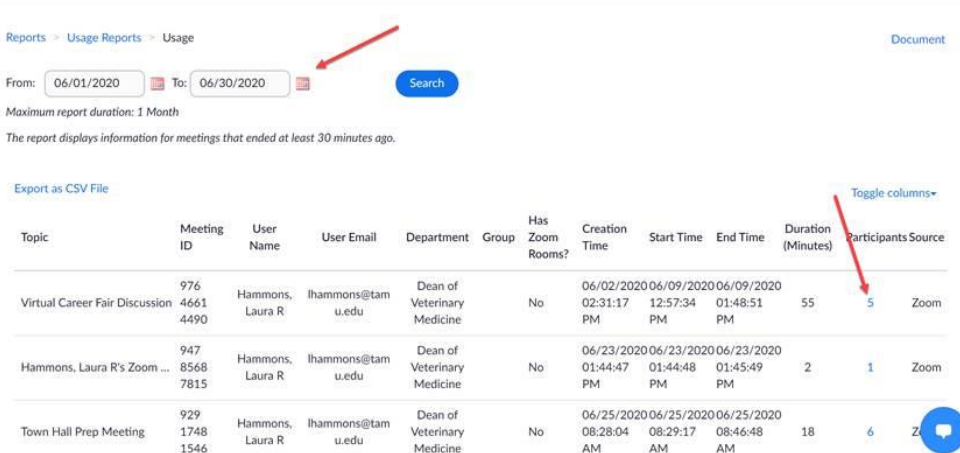

## 4. View/Export the data

Only students logging in individually to the session with their NetID will appear in the list. There could be multiple listings for a student if they logged into the session more than once.

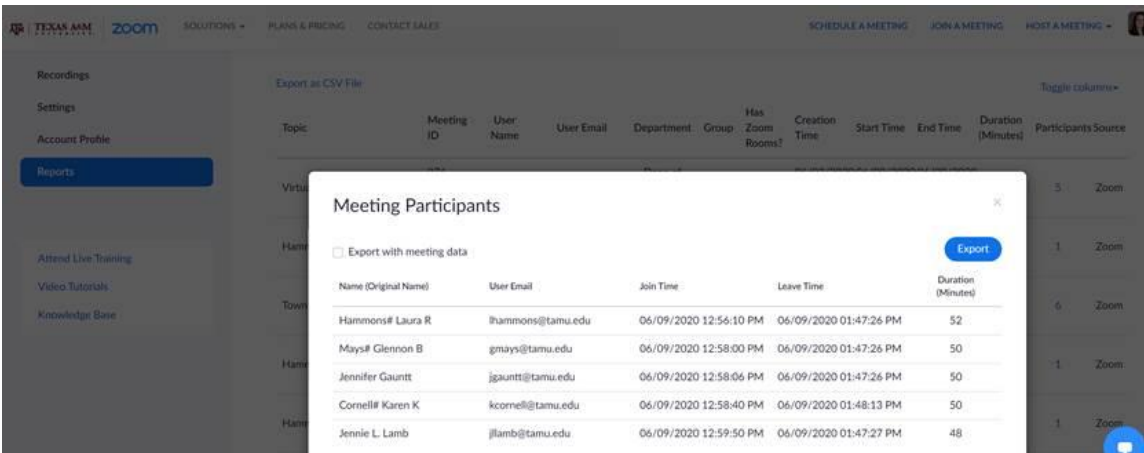